**INDICAZIONI PER LE ISTITUZIONI SCOLASTICHE STATALI OGGETTO DI DIMENSIONAMENTO**

uick quic

Per eseguire la chiusura della contabilità alla data del 31/08/2019 è necessario, prima di tutto, aver letto le circolari **MIUR AOODGPFB REGISTRO UFFICIALE 0008409 30-07-2010 e Prot. n. MIUR AOODRLO R.U. 9652**

Nell'area contabilità di Axios, è necessario terminare le scritture contabili alla data del 31/08/2019 (compresa la chiusura del fondo minute spese) e poi procedere con le solite stampe di consuntivo. Dovrà altresì essere chiuso il conto.

La prima operazione da effettuare è la predisposizione del nuovo ambiente di lavoro:

Nel caso in cui la scuola voglia riportare il piano dei conti e i progetti attività già utilizzati nell'ambiente di lavoro precedente, entrare dal menù *Utilità – Utilità nuovo bilancio – Duplicazione archivi*, indicando nella scuola di origine la vecchia scuola e in quella di destinazione il nuovo istituto.

Nel caso in cui la scuola voglia visualizzare il Piano dei conti standard e/o progetti attività standard Entrare in File – importazioni e selezionare le voci Piano dei conti, Progetti/attività, Firme, Impostazioni firme. Cliccare su importa.

### **1^ caso – Scuole cessanti - Chiusura della contabilità finanziaria:**

Le scuole cessanti debbono provvedere ai seguenti adempimenti per la chiusura delle contabilità riguardante gli aspetti della gestione finanziaria e patrimoniale e la determinazione delle consistenze attive e passive:

- conto corrente bancario e conto corrente postale;
- giornale di cassa, dei partitari delle entrate e delle spese;
- registri degli inventari;
- registro delle minute spese;
- conto consuntivo al 31 agosto 2019;

- richiamo dall'Istituto Cassiere dei mandati non estinti e delle riversali non incassate alla data del 31 agosto per il loro annullamento; ciò al fine di permettere alla scuola subentrante di procedere alla loro remissione.

Di questa operazione deve essere data apposita comunicazione ai rispettivi creditori e debitori.

L'insieme di tale documentazione costituisce parte integrante del passaggiodelle consistenze alla scuola subentrante.

## **2^ caso – Adempimenti delle istituzioni scolastiche subentranti:**

A partire dal 01/09/2019, una volta inserito nei "dati utente" di Axios il nuovo codice meccanografico (IS o IC) si dovrà partire con la gestione del bilancio a 4 mesi (01/09/2019 – 31/12/2019), effettuando le seguenti operazioni.

1. Entrare in File->Tabelle->Parametri Procedura e nel campo "Durata esercizio Finanziario" indicare data inizio 01/09/2019 e fine 31/12/2019.

Come disposto dalla circolare 0008409 "...*Il 1º settembre segna l'avvio di una nuova gestione per ogni nuova scuola* coinvolta nel processo di razionalizzazione e, pertanto, deve attivare "ex novo" tutte le scritture di rilevazione. Inoltre al fine di evitare interruzioni nel servizio di cassa la nuova scuola, ancorché derivante da una scuola preesistente, deve curare al 1° settembre che presso l'Istituto Cassiere sia attivato un nuovo conto corrente sul quale devono confluire le disponibilità finanziarie della scuola o delle scuole cessate…".

2. Per cui, in File-> Archivi base-> Istituto Cassiere, inserire un nuovo record con la descrizione della banca e l'IBAN senza indicare il saldo cassa iniziale che verrà implementato automaticamente, dopo aver inserito una reversale.

Per quanto riguarda l'avanzo di amministrazione, come dispone la circolare 0008409: "...Per quanto riguarda l'acquisizione delle risultanze della gestione della scuola cessata nelle scritture contabili della nuova scuola deve essere fatta nel rispetto dei principi della trasparenza, annualità, universalità, integrità, unità, veridicità, come enunciato dall'articolo 2, comma 2 del D.I. 44/2001. Pertanto sia le entrate sia le spese in conto competenza e in conto residui devono essere acquisite in conto competenza dalla nuova scuola…"

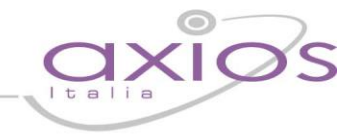

Questo sta ad indicare che la "nuova" scuola non avrà un avanzo di amministrazione, per cui, tutti i residui attivi e passivi delle scuole che vengono acquisite dovranno essere inseriti come impegni e accertamenti in c\competenza.

- 3. Per quello che riguarda il modello C, si dovrà accedere da Annuali -> Area Programma Annuale-> Situazione amministrativa presunta, inserire alla data del 31/08/2019 e lasciare gli importi a zero.
- 4. A questo punto si può procedere con la normale scrittura del Programma Annuale.

## **3^ caso - Scuola che, anche se oggetto di modifica per incremento o per diminuzione di plessi, sezioni, continua a sussistere senza alcuna modifica nella propria configurazione**

Come dispone la circolare la circolare Prot. n. MIUR AOODRLO R.U. 9652:

"…Si rammenta che non dovranno procedere alla chiusura della contabilità quelle istituzioni scolastiche che, nonostante abbiano subito un incremento od una diminuzione di plessi o di sezioni, continuino a sussistere senza alcuna modifica della propria configurazione giuridica (ad es., istituzioni scolastiche che, pur "dimensionate", mantengono lo stesso codice meccanografico che avevano in passato).

Il MIUR, inoltre, con note di precisazione pubblicate sul portale SIDI, da ultimo il 5 novembre 2010, riferite alla nota sopracitata, fa presente che il cambio del codice meccanografico, ancorché senza cambiamento di struttura giuridica, per il sistema informativo SIDI implica la soppressione della vecchia scuola e la nascita di un nuovo istituto.

# **4^ caso – Scuola di NUOVA ISTITUZIONE**

A partire dal 01/09/2019, una volta inserito nei "dati utente" di Axios il nuovo codice meccanografico (IS o IC) si dovrà partire con la gestione del bilancio a 4 mesi (01/09/2019 – 31/12/2019), effettuando le seguenti operazioni.

- 1. Entrare in File->Tabelle->Parametri Procedura e nel campo "Durata esercizio Finanziario" indicare data inizio 01/09/2019 e fine 31/12/2019.
- 2. in File-> Archivi base-> Istituto Cassiere, inserire un nuovo record con la descrizione della banca e l'IBAN senza indicare il saldo cassa iniziale che verrà implementato automaticamente, dopo aver inserito una riversale.
- 3. Procedere con la normale scrittura del Programma Annuale.